# **Inhaltsverzeichnis**

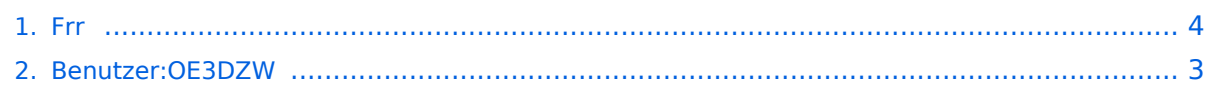

## **Frr**

[Versionsgeschichte interaktiv durchsuchen](https://wiki.oevsv.at) [VisuellWikitext](https://wiki.oevsv.at)

#### **[Version vom 2. November 2023, 15:57](#page-3-0)  [Uhr](#page-3-0) ([Quelltext anzeigen\)](#page-3-0)** [OE3DZW](#page-2-0) ([Diskussion](https://wiki.oevsv.at/w/index.php?title=Benutzer_Diskussion:OE3DZW&action=view) | [Beiträge](https://wiki.oevsv.at/wiki/Spezial:Beitr%C3%A4ge/OE3DZW)) [Markierung:](https://wiki.oevsv.at/wiki/Spezial:Markierungen) [Visuelle Bearbeitung](https://wiki.oevsv.at/w/index.php?title=Project:VisualEditor&action=view) [← Zum vorherigen Versionsunterschied](#page-3-0)

#### **[Aktuelle Version vom 2. November 2023,](#page-3-0)  [15:59 Uhr](#page-3-0) [\(Quelltext anzeigen\)](#page-3-0)** [OE3DZW](#page-2-0) [\(Diskussion](https://wiki.oevsv.at/w/index.php?title=Benutzer_Diskussion:OE3DZW&action=view) | [Beiträge\)](https://wiki.oevsv.at/wiki/Spezial:Beitr%C3%A4ge/OE3DZW)

(Die Kategorien wurden geändert.)

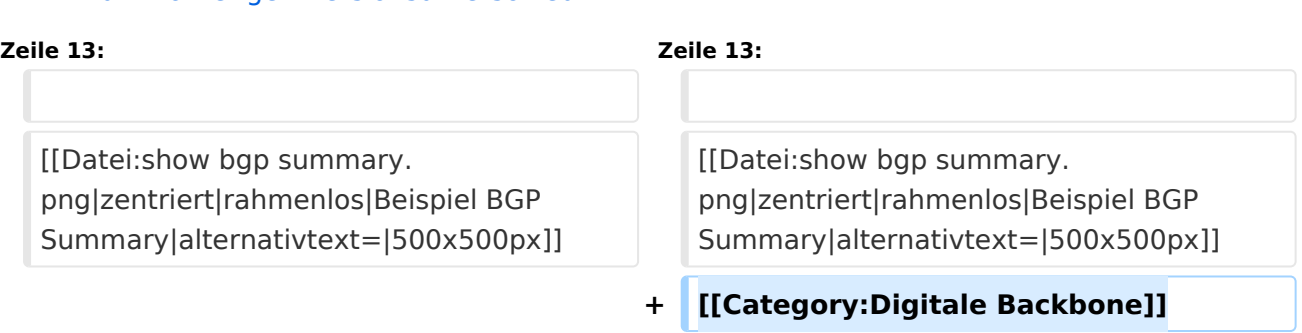

# Aktuelle Version vom 2. November 2023, 15:59 Uhr

## FRR Routing Daemon

Das Open Source Paket [frr](https://frrouting.org/) stellt ua. einen Routing-Daemon für BGP und OSPF zur Verfügung.

Die Konfiguration erfolgt in den Dateien /etc/daemons und /etc/frr/frr.conf. Die erste Datei definiert die Services und auf welchen Adressen sie aktiv sind. Die zweite Datei beinhaltet die Konfiguration, diese kann auch im laufenden Betrieb über das in frr enthaltene Terminal (vtysh) verändert werden.

Die Bedienung der Terminals orientiert sich an Cisco IOS.

### Grundlegende Befehle

- Login zum Konfigurations-Terminal: **vtysh**
- Abfrage des BGP-Status: **show bgp summary**

```
IPv4 Unicast Summary (VRF default):
1PV4 unicast Summary (vkr derault):<br>BGP router identifier 44.143.8.131, local AS number 4223200053 vrf-id 0<br>RGP table version 2<br>RIB entries 3, using 576 bytes of memory<br>Peers 1, using 724 KiB of memory
                                                   MsaRcvd MsaSent
                                                                                    TblVer InQ OutQ Up/Down State/PfxRcd
Neighbor V AS<br>44.143.8.129   4.4223210105
                                           AS
                                                                                                                                                      PfxSnt Desc<br>0 "OE1 OESV DV RZ"
                                                                                                     \overline{a}never
                                                                                                              a
                                                                                                                                          Active
Total number of neighbors 1
```
# <span id="page-2-0"></span>**Frr: Unterschied zwischen den Versionen**

[Versionsgeschichte interaktiv durchsuchen](https://wiki.oevsv.at) [VisuellWikitext](https://wiki.oevsv.at)

#### **[Version vom 2. November 2023, 15:57](#page-3-0)  [Uhr](#page-3-0) ([Quelltext anzeigen\)](#page-3-0)** [OE3DZW](#page-2-0) ([Diskussion](https://wiki.oevsv.at/w/index.php?title=Benutzer_Diskussion:OE3DZW&action=view) | [Beiträge](https://wiki.oevsv.at/wiki/Spezial:Beitr%C3%A4ge/OE3DZW)) [Markierung:](https://wiki.oevsv.at/wiki/Spezial:Markierungen) [Visuelle Bearbeitung](https://wiki.oevsv.at/w/index.php?title=Project:VisualEditor&action=view) [← Zum vorherigen Versionsunterschied](#page-3-0)

#### **[Aktuelle Version vom 2. November 2023,](#page-3-0)  [15:59 Uhr](#page-3-0) [\(Quelltext anzeigen\)](#page-3-0)** [OE3DZW](#page-2-0) [\(Diskussion](https://wiki.oevsv.at/w/index.php?title=Benutzer_Diskussion:OE3DZW&action=view) | [Beiträge\)](https://wiki.oevsv.at/wiki/Spezial:Beitr%C3%A4ge/OE3DZW)

(Die Kategorien wurden geändert.)

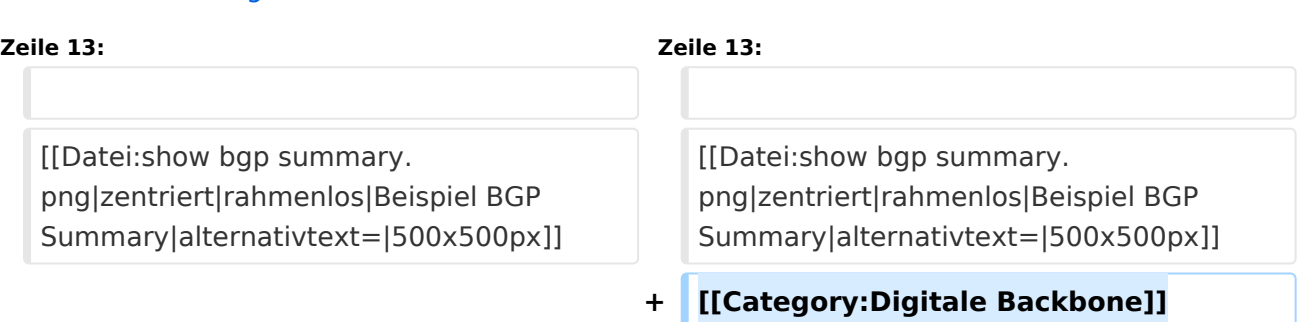

## Aktuelle Version vom 2. November 2023, 15:59 Uhr

### FRR Routing Daemon

Das Open Source Paket [frr](https://frrouting.org/) stellt ua. einen Routing-Daemon für BGP und OSPF zur Verfügung.

Die Konfiguration erfolgt in den Dateien /etc/daemons und /etc/frr/frr.conf. Die erste Datei definiert die Services und auf welchen Adressen sie aktiv sind. Die zweite Datei beinhaltet die Konfiguration, diese kann auch im laufenden Betrieb über das in frr enthaltene Terminal (vtysh) verändert werden.

Die Bedienung der Terminals orientiert sich an Cisco IOS.

#### Grundlegende Befehle

- Login zum Konfigurations-Terminal: **vtysh**
- Abfrage des BGP-Status: **show bgp summary**

```
IPv4 Unicast Summary (VRF default):
1PV4 unicast Summary (vkr derault):<br>BGP router identifier 44.143.8.131, local AS number 4223200053 vrf-id 0<br>RGP table version 2<br>RIB entries 3, using 576 bytes of memory<br>Peers 1, using 724 KiB of memory
                                                   MsaRcvd MsaSent
                                                                                    TblVer InQ OutQ Up/Down State/PfxRcd
Neighbor V AS<br>44.143.8.129   4.4223210105
                                           AS
                                                                                                                                                      PfxSnt Desc<br>0 "OE1 OESV DV RZ"
                                                                                                     \overline{a}never
                                                                                                                                          Active
Total number of neighbors 1
```
# <span id="page-3-0"></span>**Frr: Unterschied zwischen den Versionen**

[Versionsgeschichte interaktiv durchsuchen](https://wiki.oevsv.at) [VisuellWikitext](https://wiki.oevsv.at)

#### **[Version vom 2. November 2023, 15:57](#page-3-0)  [Uhr](#page-3-0) ([Quelltext anzeigen\)](#page-3-0)** [OE3DZW](#page-2-0) ([Diskussion](https://wiki.oevsv.at/w/index.php?title=Benutzer_Diskussion:OE3DZW&action=view) | [Beiträge](https://wiki.oevsv.at/wiki/Spezial:Beitr%C3%A4ge/OE3DZW)) [Markierung:](https://wiki.oevsv.at/wiki/Spezial:Markierungen) [Visuelle Bearbeitung](https://wiki.oevsv.at/w/index.php?title=Project:VisualEditor&action=view) [← Zum vorherigen Versionsunterschied](#page-3-0)

#### **[Aktuelle Version vom 2. November 2023,](#page-3-0)  [15:59 Uhr](#page-3-0) [\(Quelltext anzeigen\)](#page-3-0)** [OE3DZW](#page-2-0) [\(Diskussion](https://wiki.oevsv.at/w/index.php?title=Benutzer_Diskussion:OE3DZW&action=view) | [Beiträge\)](https://wiki.oevsv.at/wiki/Spezial:Beitr%C3%A4ge/OE3DZW)

(Die Kategorien wurden geändert.)

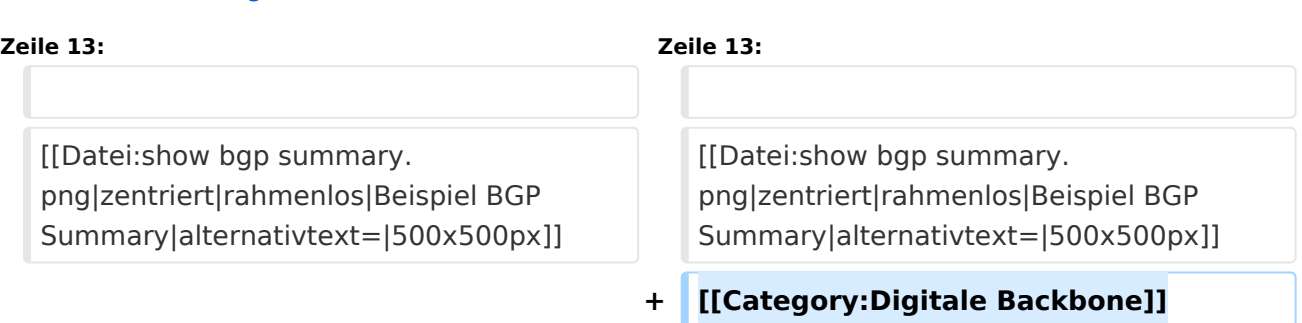

## Aktuelle Version vom 2. November 2023, 15:59 Uhr

### FRR Routing Daemon

Das Open Source Paket [frr](https://frrouting.org/) stellt ua. einen Routing-Daemon für BGP und OSPF zur Verfügung.

Die Konfiguration erfolgt in den Dateien /etc/daemons und /etc/frr/frr.conf. Die erste Datei definiert die Services und auf welchen Adressen sie aktiv sind. Die zweite Datei beinhaltet die Konfiguration, diese kann auch im laufenden Betrieb über das in frr enthaltene Terminal (vtysh) verändert werden.

Die Bedienung der Terminals orientiert sich an Cisco IOS.

#### Grundlegende Befehle

- Login zum Konfigurations-Terminal: **vtysh**
- Abfrage des BGP-Status: **show bgp summary**

```
IPv4 Unicast Summary (VRF default):
1PV4 unicast Summary (vkr derault):<br>BGP router identifier 44.143.8.131, local AS number 4223200053 vrf-id 0<br>RGP table version 2<br>RIB entries 3, using 576 bytes of memory<br>Peers 1, using 724 KiB of memory
                                                                                    TblVer InQ OutQ Up/Down State/PfxRcd
                                                   MsaRcvd MsaSent
Neighbor V AS<br>44.143.8.129   4.4223210105
                                           AS
                                                                                                                                                      PfxSnt Desc<br>0 "OE1 OESV DV RZ"
                                                                                                      \overline{a}never
                                                                                                              \alphaActive
Total number of neighbors 1
```